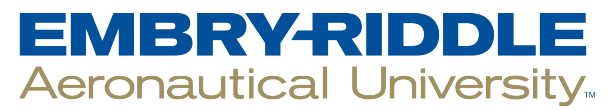

#### **SCHOLARLY COMMONS**

[McNair Scholars Research Journal](https://commons.erau.edu/mcnair) 

[Volume 5](https://commons.erau.edu/mcnair/vol5) Article 5

2018

## Material Database for Resistive and Pulse Magnets

Caila DeAbreu Embry-Riddle Aeronautical University

Follow this and additional works at: [https://commons.erau.edu/mcnair](https://commons.erau.edu/mcnair?utm_source=commons.erau.edu%2Fmcnair%2Fvol5%2Fiss1%2F5&utm_medium=PDF&utm_campaign=PDFCoverPages)

#### Recommended Citation

DeAbreu, Caila (2018) "Material Database for Resistive and Pulse Magnets," McNair Scholars Research Journal: Vol. 5 , Article 5. Available at: [https://commons.erau.edu/mcnair/vol5/iss1/5](https://commons.erau.edu/mcnair/vol5/iss1/5?utm_source=commons.erau.edu%2Fmcnair%2Fvol5%2Fiss1%2F5&utm_medium=PDF&utm_campaign=PDFCoverPages)

This Article is brought to you for free and open access by the Journals at Scholarly Commons. It has been accepted for inclusion in McNair Scholars Research Journal by an authorized administrator of Scholarly Commons. For more information, please contact [commons@erau.edu.](mailto:commons@erau.edu)

# **Material Database for Resistive and Pulse Magnets**

**Research Intern: Caila DeAbreu Advisor: Dr. Ke Han Research Experience for Undergraduate (REU) Program National High Magnetic Field Laboratory 1800 E. Paul Dirac Drive Tallahassee, FL 32310 August 18, 2017**

#### **Abstract**

 **This research involved creating a conductor database for building high field magnets for scientists and engineers at the National High Magnetic Field Laboratory (MagLab) to select appropriate materials that enable the magnets to safely achieve the desired magnetic field. Microsoft (MS) Access was utilized to build the conductor database for analyzing and organizing large numbers of data. Additionally, test data organized in Excel is easily compatible with MS Access. Access also allows for cross references between relatable tables to reveal relative data and an approach made by combo boxes was used. The conductor database contains necessary material data (tensile and fatigue test performed since 1994 in MagLab) used to build high field pulse and resistive magnets.**

 **Scientists and engineers at the MagLab can use this conductor database for quick, organized access to the data.**

#### **Introduction**

 For the past twenty-three years, the National High Magnetic Field Laboratory (MagLab) has built high powered world record magnets. The MagLab is operated by Florida State University, University of Florida and the Los Alamos National Laboratory in New Mexico. MagLab employees range from scientists, machinists, and engineers from around the world.

 Scientists at the MagLab and from all over the world use the magnets as a research tool to understand materials, energy, and life. Scientists immerse their sample in a high magnetic field with extreme environments to observe how the sample reacts. Extreme environments include either hot and cold temperatures or high pressures. Applying electricity or shooting a laser through a sample is also a common research technique. The results scientists at the MagLab collect from their experiments have global impacts on society. For example, high field research can make the world better by answering questions relating to advancing technology, drug discovery, medical treatments and improving the current environment.

 The Magnet Science and Technology department at the MagLab mission involves exploring and discovering how to develop and utilize the world's highest magnetic field resistive and pulse magnets. Resistive magnets are a type of electromagnet that run electricity through Bitter disk to

Page 3 of 16

create high magnetic fields. Pulse magnets are also electromagnets. Instead of a constant electric current running through the windings, a brief current is applied so that a brief but strong magnetic field is created. The pulse magnet at the Los Alamos National Laboratory produces the highest nondestructive field in the world.

 In order for MS&T scientists to construct high field resistive or pulse magnets, specific material properties of the magnet are required. A database for building high field magnets is essential for MS&T scientists and engineers to select appropriate materials that enable the magnets to safely achieve the desired magnetic field. The work discussed in this report explains how this database was built and how MS&T scientists and engineers can use this tool as a material reference to build resistive and pulse magnets.

 Microsoft (MS) Access was utilized to build the conductor database so large numbers of data could be organized and analyzed. Access can manage data more efficiently than spreadsheet applications like MS Excel and data organized in Excel is easily compatible with Access. Access also allows cross-referencing between relatable tables to reveal relative data to the user. An interface made with VBA ComboBoxes was constructed so the scientist or engineer can easily select a material of their choice. The conductor database contains data (tensile and fatigue test performed since 1994 in MagLab) for materials used to build high field pulse and resistive magnets.

 MS&T scientists will have quick, easy, and organized access to prime properties of materials. MS&T scientists will be able to select the best material required for the bitter disk of the resistive magnet and the wires for the pulse magnet. Properties of specific materials can be observed by analyzing fatigue and tensile tests. A fatigue test is conducted by exposing specimens to repeated stresses levels. The procedure is repeated for other specimens at various

3

stress levels. When specimens are exposed to cyclic stresses they will become fatigued and eventually break. Tensile testing involves operating an apparatus that applies tension to a sample. The specimen is stretched at a constant rate and both applied stress load and displacement are measured instantaneously. The specimen is stretched until it is fractured.

## **Method for building the conductor database**

Step 1. Gather all tensile and fatigue data for the resistive and pulse magnet since 1994 and organize into Excel sheets.

Step 2. Transfer the following data from Excel to Access:

- Pulse Tensile
- Pulse Fatigue
- Resistive Tensile
- Resistive Fatigue

Step 3. A table for each Excel sheet was created in Access. A primary key is a unique identifier for each record. A primary key for each table was defined with a field name as "ID". Step 4. Data types were also defined for each field specifying what type of data the field can store. For example, common data types were short Text, AutoNumber and Number. Short Text values store alphanumeric data up to 255 characters. AutoNumbers were defined for the primary keys of each table to distinctively identify each record. Numbers were used to store a numeric value.

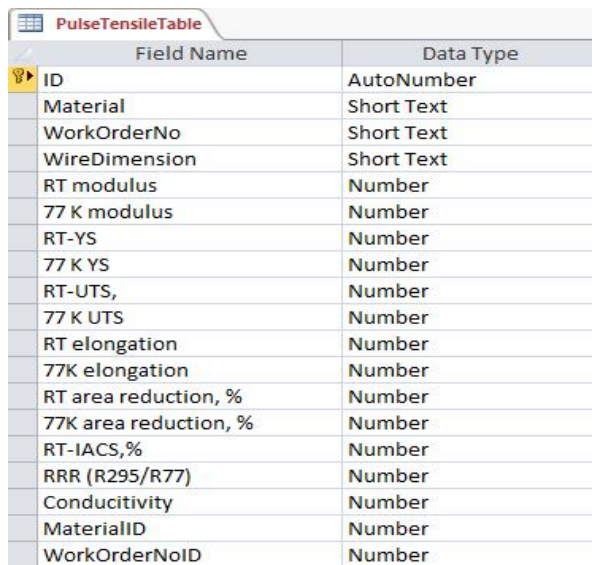

Figure 1: Pulse Tensile Table

The field names are important properties of materials that are analyzed during tensile test for

#### pulse magnet materials.

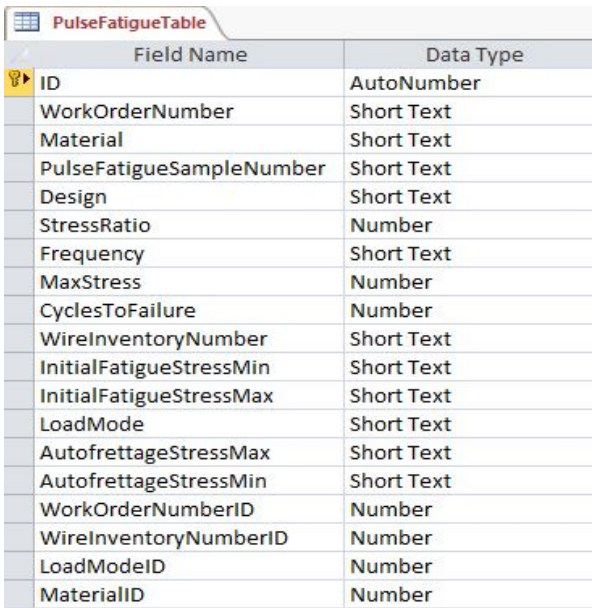

Figure 2: Pulse Fatigue table

The field names are important properties of materials that are analyzed during pulse fatigue test

for resistive magnets.

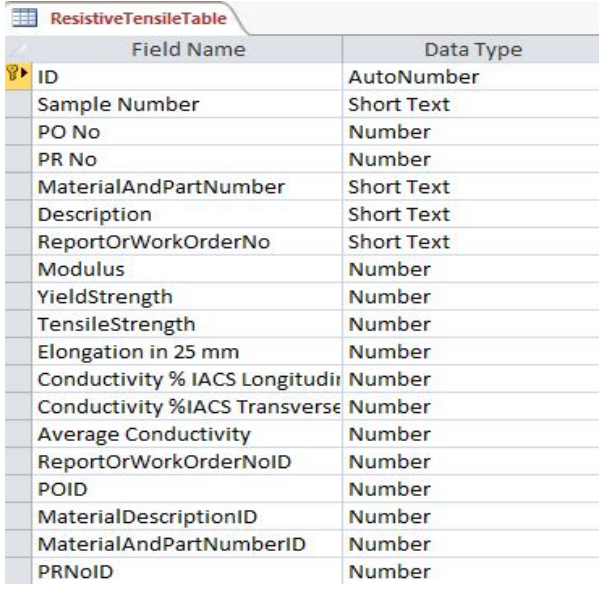

## Figure 3: Resistive Tensile Table

The field names are important properties of materials that are analyzed during tensile test for

resistive magnets.

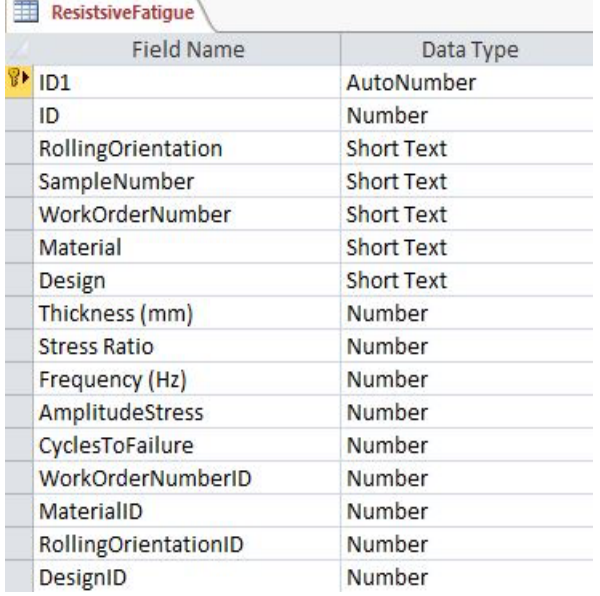

#### Figure 4: Resistive Fatigue Table

The field names are important properties of materials that are analyzed during fatigue test for resistive magnets.

Step 5. Relationships are the connection mechanism between tables in the database. In order for sophisticated searches to be established individual relationships for each table were defined. To create a relationship, the user must go to database tools and select relationships. The user must then select the Show table and begin adding tables for their relationships. The user can drag the primary key field to the foreign key in the other table. The edit relationship dialog box will appear and the user will have the option to enforce referential integrity. Enforcing referential integrity in Access prevents the user from corrupting data relationships.

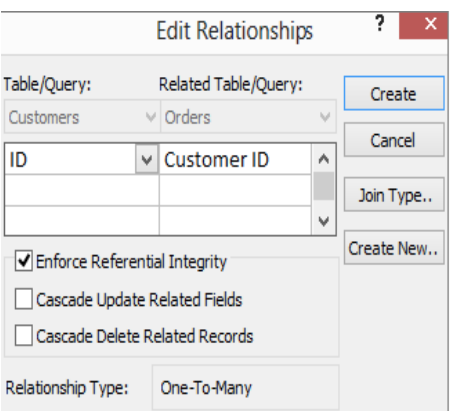

Figure 5: Edit Relationships

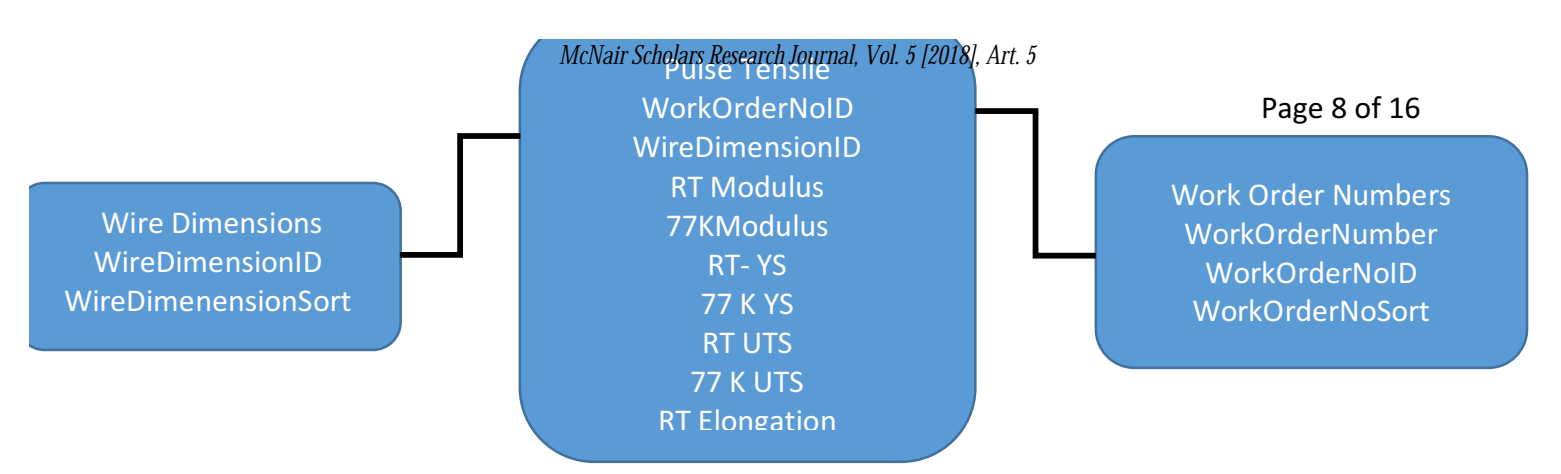

Figure 6: Pulse Tensile Relationship Flow Diagram

 The Pulse Tensile table was designed to store information about samples that were tensile tested. Each sample has a specific material, work order number, wire dimension, RT (room temperature) modulus, 77K modulus, RT YS (yield strength), 77 K YS, RT UTS (ultimate tensile strength), 77K UTS, RT elongation, RT area reduction %, 77K area reduction %, RT – IACS%, RRR, and conductivity. Individual tables were designed for the materials and wire dimensions to identify the different types in the pulse tensile test data. Referential integrity was enforced for the relationship between material and wire dimension IDs.

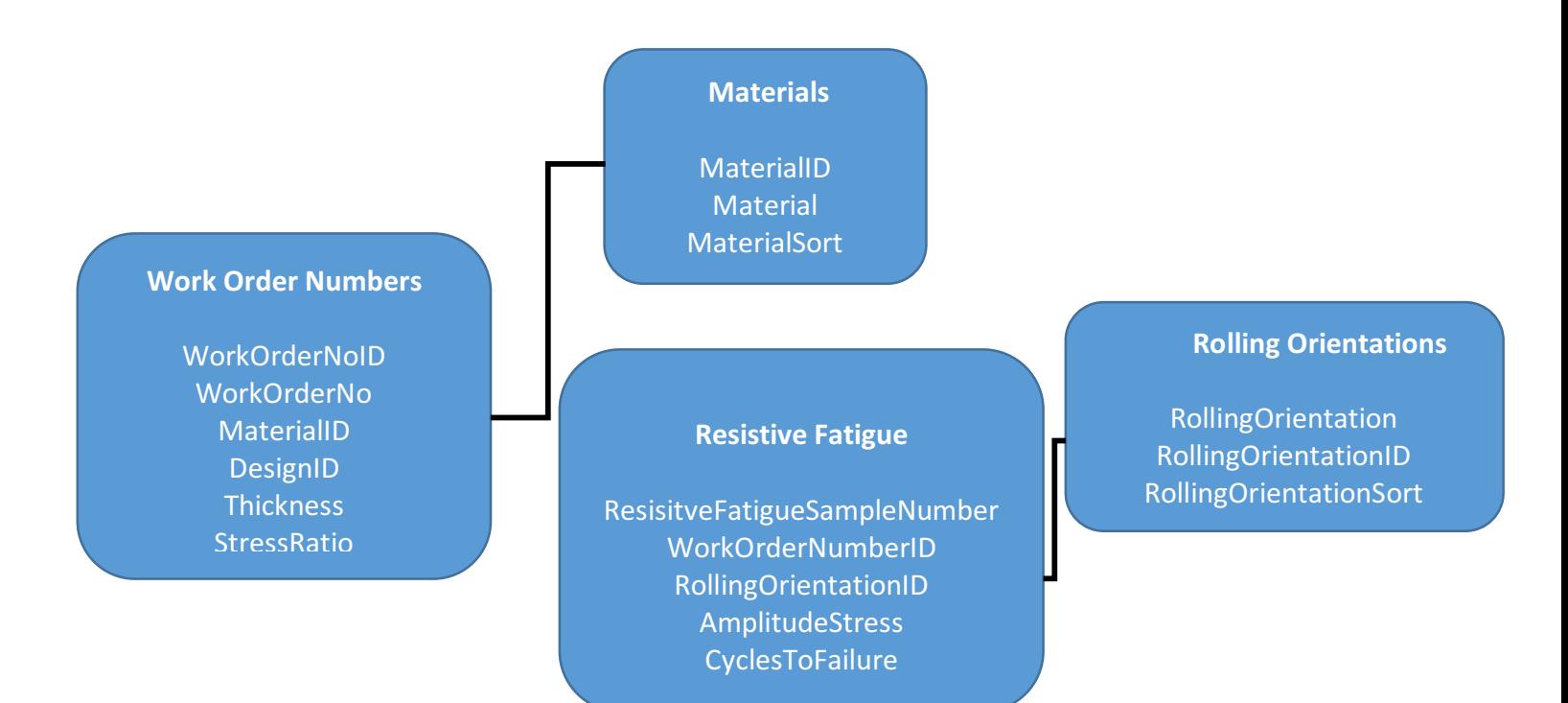

#### Figure 7: Resistive Fatigue Relationship Flow Diagram

 The Resistive Fatigue table was designed to store samples that were fatigue tested. Each sample has a work order number, rolling orientation, amplitude stress, and cycles to failure. The resistive fatigue work order number table was designed to store the experimental design, thickness of sample, stress ratio, and frequency that each work number has. Tables were made for the materials, designs and rolling orientations to uniquely identify the different types in the resistive fatigue data. Referential integrity was enforced for the relationships between work order numbers, rolling orientation and material IDs.

**Resistive Tensile** ResistiveTensileDataID MaterialAndPartNumberID MaterialSheetDescriptionID ReportOrWorkOrderNoID POID **Modulus** YeildStrength TensileStrength **Elongation** IACS%ConductivityLongitudin al IACS%ConductivityTransverse AverageConductivity SampleNumber PRNOID

Material Sheet Descriptions MaterialSheetDescription MaterialSheetDescriptionID MaterialSheetSort

> Purchase Orders PO POID POSort

**Product Numbers** PRNo PRNoID PRNoSort

**Material &Part** Numbers Material&PartNo Material&PartNoID Material&PartNoSort

Work Order Numbers WorkOrderNo ReportOrWorkOrderNoID WorkOrderNo MaterialSheetDescription PONoID **MaterialID** Material&PartNoID

#### Figure 8: Resistive Tensile Relationship Flow Diagram

 The "Resistive Tensile" table was designed to store samples that were tensile tested. Each sample has a material, part number, sample number, work order number, purchase order, product number, modulus, yield strength, tensile strength, elongation, IACS% conductivity longitudinal, IACS% conductivity transverse and average conductivity. The "Work Order Number" table was designed to store the relationship between a sample and their work order number. Each work order number has a material sheet description, purchase number and material. A table was made for purchase orders (PO), product number (PRNo), material sheet descriptions and materials& Part numbers identify the different types in the resistive tensile testing data. Referential integrity was enforced for relationships between work order number, purchase order, material sheet description, material and part number and product number ID's.

Wire Dimensions **WireDimension** WireDimensionID WireDimenensionSort

Pulse Tensile **MaterialID** WorkOrderNoID WireDimensionID RTModulus 77KModulus RT- YS 77 K YS RT UTS 77 K UTS **RT** Elongation RT area reduction % 77K area reduction % RT-IACS % RRR **Conductivity** MaterialIDc WorkOrderNoID

Work Order Numbers **WorkOrderNo** WorkOrderNoID WorkOrderNoSort

#### Figure 9: Pulse Tensile Relationship Flow Diagram

 The Pulse Tensile table was designed to store information about samples that were tensile tested. Each sample has a type of material, work order number, wire dimension, RT (room temperature) Modulus, 77K Modulus, RT (Room temperature) YS Yield strength, 77 K YS (yield strength), RT UTS (Ultimate Room Temperature Tensile, 77K UTS (Ultimate Tensile Strength), RT Elongation, RT area reduction %, 77K area reduction %, RT – IACS%, RRR, and conductivity. An individual table was designed for the materials and wire dimensions to identify the different types in the pulse tensile testing data. Referential integrity was defined for Material and Wire dimension IDs.

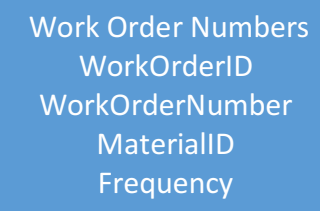

Load Modes LoadMode LoadModeID LoadModeSort

**Materials MaterialID Material MaterialSort** 

**Pulse Fatigue** Pulse Fatigue SampleID **SampleNumber** WorkOrderNumberID **Design** Amplitude Stress CyclesToFailure WireInventoryNumberID InitialFatigueStressMin InitialFatigueStressMax LoadModeID AutofettegeStressMin AutoFrettegeStressMax **StressRatio** 

Wire Inventory Numbers WireInvetoryNumber WireInventoryNumberID WireInventorySort

#### Figure 10: Pulse Fatigue Relationship Flow Diagram

 The pulse fatigue table was designed to store information about samples that were fatigue tested. Every sample has a sample number, work order number, design, amplitude stress, cycle to failure, wire inventory number, minimum initial fatigue stress, maximum initial fatigue stress, load mode, auto frettage stress minimum, auto frettage stress maximum, and stress ratio. Referential integrity was defined for the load mode, wire inventory number, work order number, and material ID's. An individual table for the work order number, wire inventory number, load mode and material was designed to identify the different types in the pulse fatigue testing data.

Step 6. Convert each table into an individual form in MS Access. This allows for a more effective interpretation of data for the user.

Step 7. Define a material selection for each form with bound ComboBoxes. The user can now select a value directly from a list that is linked to the specific table.

#### **Results**

Tables converted into forms: All ComboBoxes on forms prompt the user to select a material based on mechanical properties. Once the selection is made, properties on each form are updated.

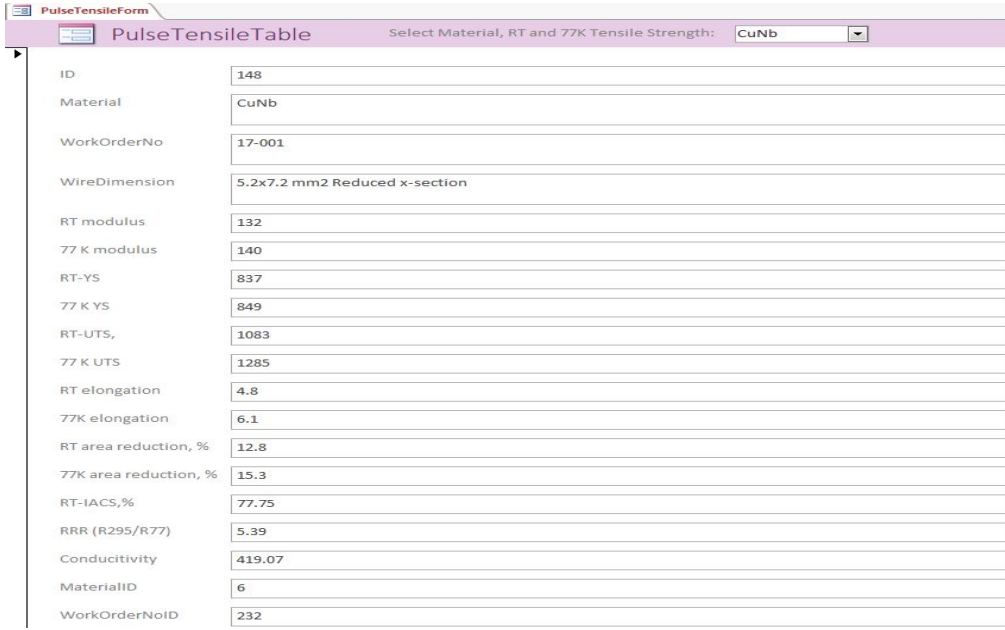

Figure 11: Pulse Conductor Table and Form. Users can select a material with a specific max stress.

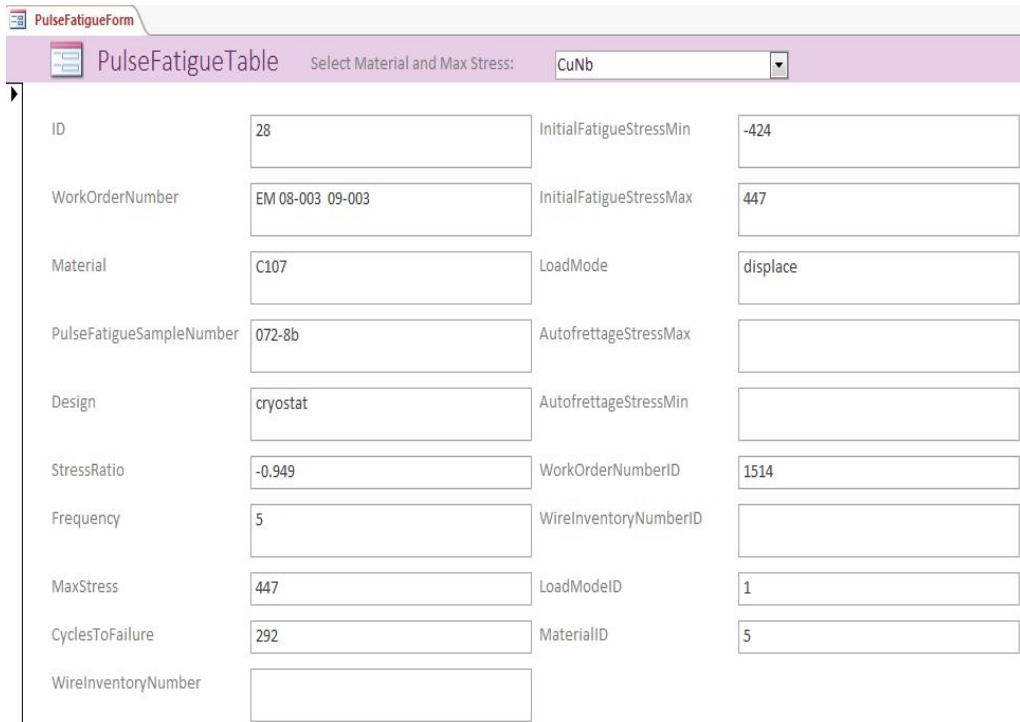

Figure 12: Pulse Fatigue Table and Form. Users can select a material with a specific max stress.

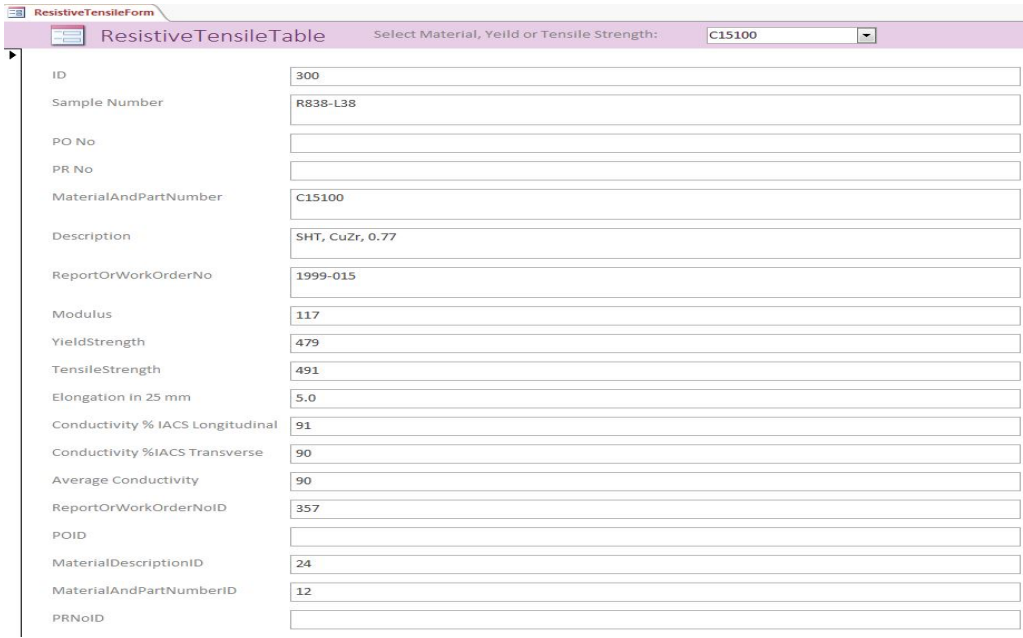

Figure 13: Resistive Tensile Table. Users can select a material with a specific yield and tensile strength

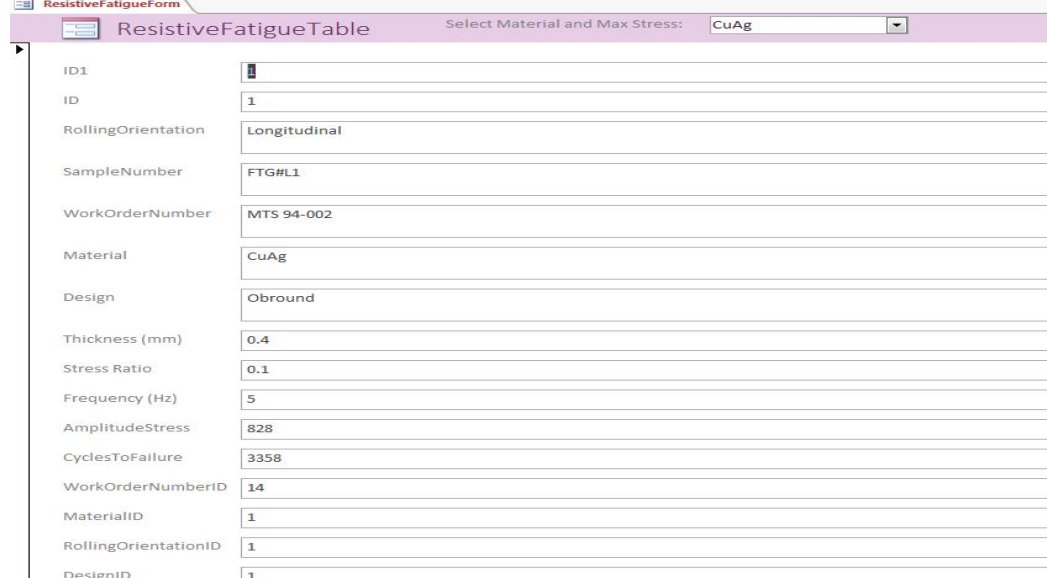

Figure 14: Resistive Tensile Table and Form. Users can select a material with a specific room temperature and 77° K tensile strength

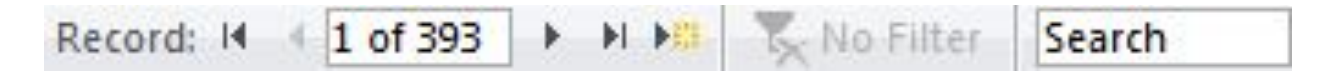

### Figure 15: Search Tab on the Pulse Tensile Form

#### **DISCUSSION**

 Building the conductor database with MS Access is an efficient method for organizing fatigue and tensile data of materials for the resistive and pulse magnet. Scientists and engineers at the MagLab can use the conductor database as a material reference to building desired pulse and resistive magnets. Combo boxes on each form enables scientists to quickly access specific materials by selecting mechanical properties. The work order numbers on each form inform the user on which year the fatigue or tensile test was conducted. For example, work order number 17-001 means the tensile test was conducted in 2017. On the bottom of each form the user can use the search tab to browse through different materials and can add new test data to the specific form.

MS Access is a quick means of preparing a database; permits using commonly-available graphical tools; and is almost universally available to personal computer users. However, scalability is only moderate - for larger data sets performance is hindered. Also, sharing of data sets is impractical since the localized database means files must be shared. As this is a tool to be utilized by researchers, a consideration is how to make it more available. Conversion to an SQL database with a web interface is the natural progression after this draft-level tool has been constructed.

## **Acknowledgements**

 I would like to thank my mentor Dr. Ke Han and Carl Cannot for their continuous patience and support. I would also like to thank the Research Experience for Undergraduates program and Jose Sanchez, Assistant Director, Center for Integrating Research & Learning (CIRL). This project was supported by the National Science Foundation under DMR-1157490

## **References**

Materials Development & Characterization Group. Fatigue and Tensile Memo to Resistive Magnet Group. National High Magnetic Field Laboratory, 1800 E. Paul Dirac Dr., Tallahassee, Fl . 1997-2017